# **Unterrichtseinheit mit** *TRAVIS GO* **im Fach Deutsch oder Bildnerisches Gestalten/Kunst: Thema «Einen Kurzfilm besprechen» (Sek I)**

Umfassende Besprechung eines Kurzfilms am Beispiel des vielfach preisgekrönten Animationsfilms «The Present» (Regie: Jacob Frey)

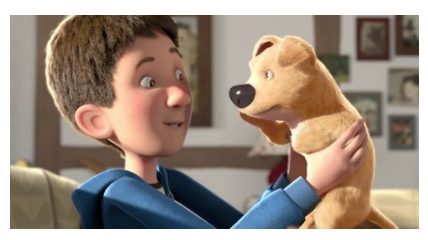

*Bild © Screenshot aus «The Present»*

## *TRAVIS GO***: [http://app.travis-go.org](http://app.travis-go.org/)**

Eine App zur simplen und kollaborativen Annotation von Video- und Audiomaterial

### *TRAVIS GO***-Datei zum Öffnen in der App:**

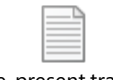

[the-present.travis.txt](http://travis-go.org/edu/#use-cases-bg)

#### **ODER (binnendifferenziert in drei Gruppen):**

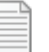

[the-present-A.travis](http://travis-go.org/edu/#use-cases-bg) .txt [the-present-B.travis](http://travis-go.org/edu/#use-cases-bg) .txt

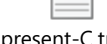

[the-present-C.travis](http://travis-go.org/edu/#use-cases-bg) .txt

Die *TRAVIS GO*-txt-Dateien enthalten bereits den YouTube-Link zum Video und die formulierten Aufgabenstellungen. Durch das Öffnen der txt-Datei in *TRAVIS GO* werden der Link und die Aufgabenstellung automatisch in der App geladen.

#### **Unterrichtsmaterial:**

I. Kurzfilm «The Present» –<https://www.youtube.com/watch?v=WjqiU5FgsYc>– Dauer: 4:18 Min.

II. Hilfe zu Kameraeinstellungen:<https://www.flickr.com/photos/52015271@N02/5327875238>

III. Der Originalcomic von Fabio Coala: https://www.kurzundgut.ch/the-present/

**Zeitbudget:** 45 bzw. 90 Min. / Einzel- oder Doppellektion (Aufgaben können weggelassen werden)

**Klassenstufe:** Sek I / ab 7. Klasse

**Schülerzahl:** ca. 20

**Arbeitsform:** Einzel- und kollaborative Arbeit

**Technischer Bedarf:** Internetzugang, Computer entsprechend Schüleranzahl und Gruppenzuschnitt

**Lernziele nach Lehrplan 21:** Video untersuchen, analysieren

- Ästhetische Wirkung eines Films beschreiben und begründen
- Grundregeln des Bildaufbaus und ihre Wirkung an Beispielen beschreiben

- Wichtige Elemente der Narration analysieren (Figuren, Konflikt, Handlungsverlauf, Schlüsselszenen)

- Ästhetische und emotionale Wirkungen von Filmen an Beispielen analysieren und aufarbeiten

Kurzfilme sind aufgrund ihrer oft sehr kreativen Machart attraktiv für Schülerinnen und Schüler. Weil sie so kurz sind, können sie im Unterricht in ihrer Gänze erfasst werden. Diese Filmbesprechung erschliesst den preisgekrönten Animationsfilm «The Present» (Regie: Jacob Frey, Filmakademie Baden-Württemberg, 2014) anhand von zwölf Aufgaben. Diese gliedern sich nach Fragen zum *Ersteindruck* (Aufgaben 1-2), zur *Machart* (Aufgaben 3-10) und zum *Inhalt* des Films (Aufgaben 11- 12). Die Arbeitsaufgaben lassen sich (mit Anpassungen) auch auf andere Kurzfilme anwenden.

## **Aufgabenstellungen:**

Ein toller Animationsfilm! Schau ihn dir zuerst einmal als Ganzes an, nachher wollen wir den Film einmal unter die Lupe nehmen.

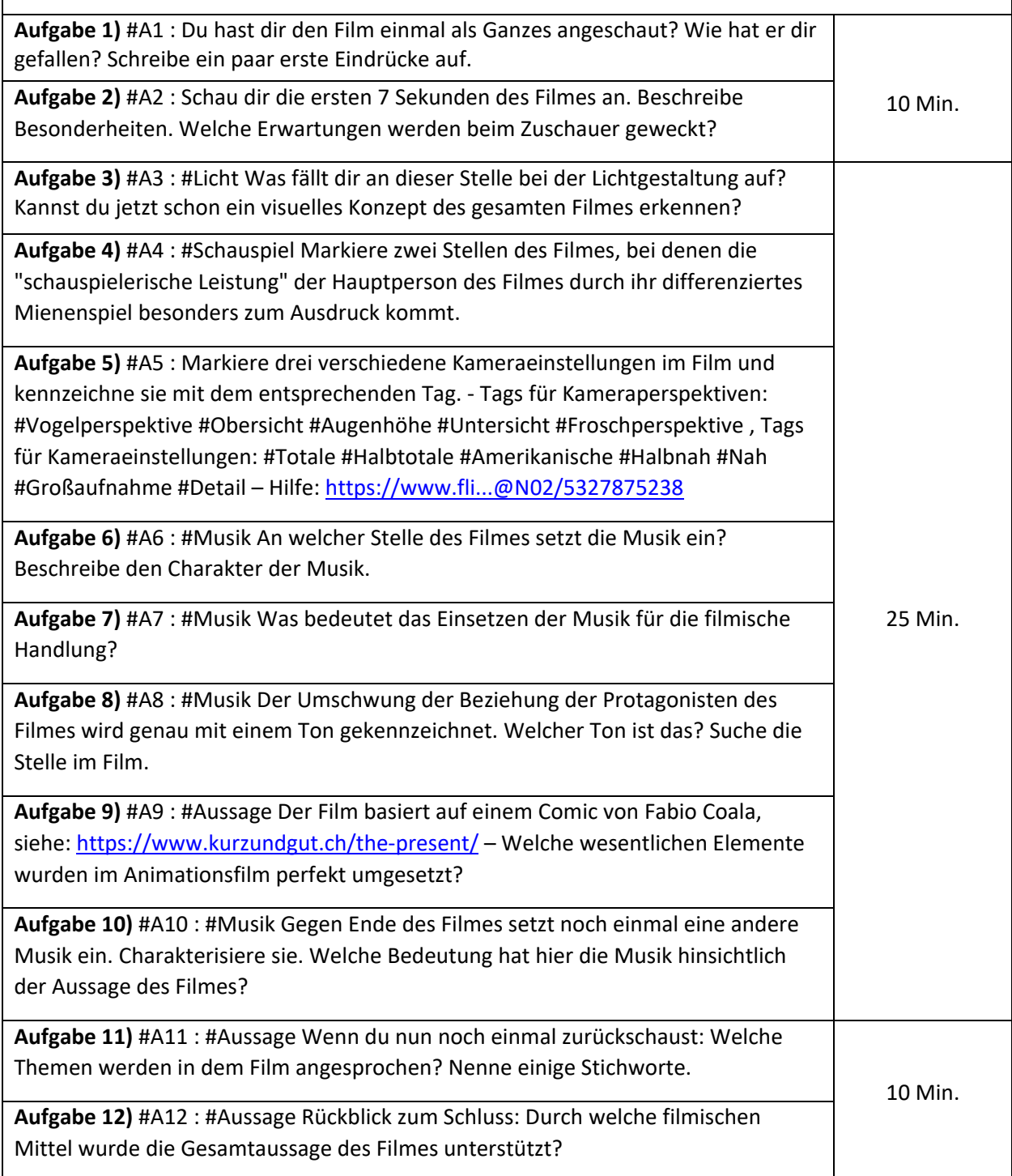

## **Tipps zum Ablauf:**

**Allgemein:** Wenn Schülerinnen und Schüler noch nie mit *TRAVIS GO* gearbeitet haben, sollte Zeit zur Einführung ins Programm miteinberechnet werden.

**Vorbereitung:** Musterlösung aus der *TRAVIS GO*-Datei löschen.

**Durchführung:** Eine Möglichkeit ist, das Projekt mit der ganzen Klasse zu bearbeiten. Dann werden die zwölf Fragen in der *TRAVIS GO*-Datei «the-present.travis.txt» von allen bearbeitet, entweder individuell oder in Gruppenarbeit. In dieser Datei befindet sich eine Musterlösung. Die Antworten sollten vor dem Einsatz im Unterricht gelöscht werden.

Soll binnendifferenziert gearbeitet werden, können die Fragen arbeitsteilig beantwortet werden. Die Ergebnisse können zum Schluss zusammengeführt werden. In dieser Variante werden die Schülerinnen und Schüler einer von drei Gruppen zugeteilt und erhalten das entsprechende Projektdokument «the-present-A.travis.txt», «the-present-B.travis.txt» oder «the-present-C.travis.txt». Jeder arbeitet an seinem eigenen Computer und tritt mit Hilfe des im Projekt erzeugten Kollaborationcodes der Gruppe A, B oder C bei.

Je nach Gruppe unterscheiden sich die Fragen im jeweiligen *TRAVIS GO*-Projekt (**Gruppe A**: Aufgabe 1, 2, 3, 5, 9, 11, 12; **Gruppe B:** Aufgabe 1, 2, 4, 5, 9, 11, 12; **Gruppe C**: Aufgabe 1, 2, 5, 6, 7, 8, 9, 10, 11, 12). Die Gruppe C bearbeitet als «starke Gruppe» die meisten Aufgaben.

Es gilt die Aufgabenstellungen selbstständig zu lösen, innerhalb der Kollaborationsgruppen können sich die Schülerinnen und Schüler im Projekt über die Antworten austauschen. Wird dies nicht gewünscht, können die Schülerinnen und Schüler zu Beginn des Projekts per Klick nach ihrem Nutzernamen filtern, sodass sie nur ihre eigenen Beiträge angezeigt bekommen.

Die Lehrperson kann sich während der Bearbeitung mit *TRAVIS GO* über die Kollaborationscodes in alle Gruppen mit einklinken und darüber die Übersicht über alle Projekte behalten. Wenn nötig, kann er/sie Hilfestellung leisten oder Feedback geben.

**Nachbereitung:** Alle Ergebnisse liegen in *TRAVIS GO* als schriftliche Notizen vor und sind per Beamer für die Plenumsarbeit einsehbar. Die Ergebnisse können im gespeicherten *TRAVIS GO*-Dokument für eine anschliessende Leistungsbewertung herangezogen werden oder auch, um den Schülerinnen und Schülern zu einem späteren Zeitpunkt ein schriftliches Feedback in *TRAVIS GO* zu geben.

**Literatur**: «Filmbildung – Kompetenzorientiertes Konzept für die Schule» der Länderkonferenz Medienbildung, Deutschland, vgl. [https://www.lmz-bw.de/filmbildung/konzepte-methoden/lmz](https://www.lmz-bw.de/filmbildung/konzepte-methoden/lmz-konzept-zur-filmbildung/)[konzept-zur-filmbildung/](https://www.lmz-bw.de/filmbildung/konzepte-methoden/lmz-konzept-zur-filmbildung/)

Autor: Felix Kehl (Lörrach (D))

Kontakt: [info@travis-go.org](mailto:info@travis-go.org)